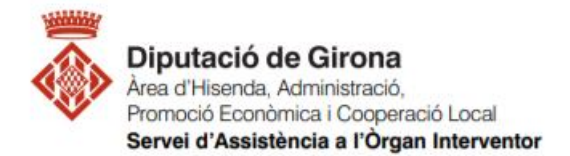

# **FAQ\_Operacions prèvies a SICALwin per elaborar els fitxers de liquidació del pressupost per la seva presentació al Ministeri i a Presidència**

### **Article 193.5 del TRLLRHL 2/2004**

D'acord l'article 193.5 del del TRLLRHL 2/2004, **les entitats locals han de trametre còpia de la liquidació dels seus pressupostos a l'Administració de l'Estat i la comunitat autònoma abans de finalitzar el mes de març** de l'exercici següent a què correspongui.

Prèviament a la generació dels fitxers de la liquidació del pressupost tant pel Ministeri com per Presidència, s'haurà de procedir a fer aquestes 2 passes:

- 1- Procés de Validació del Sistema
- 2- Tancament pressupostari definitiu

#### **1- PROCÉS DE VALIDACIÓ DEL SISTEMA**

**PREVI** a la generació dels fitxers i al tancament pressupostari definitiu, que s'ha de passar el **PROCÉS DE VALIDACIÓ DEL SISTEMA**, es realitza per si durant l'elaboració de la liquidació s'ha donat alguna incidència que fos necessari arreglar.

Aquest procés fet amb posterioritat al tancament pressupostari i a l'aprovació de la liquidació, pot comportar localitzar errors a corregir en comptes financers que afecten a magnituds de la liqudiació com són el resultat pressupostari i el romanent de tresoreria, entre d'altres, i implicarà modificar les dades de la liquidació, tornar-la a aprovar i fer de nou el tancament pressupostari.

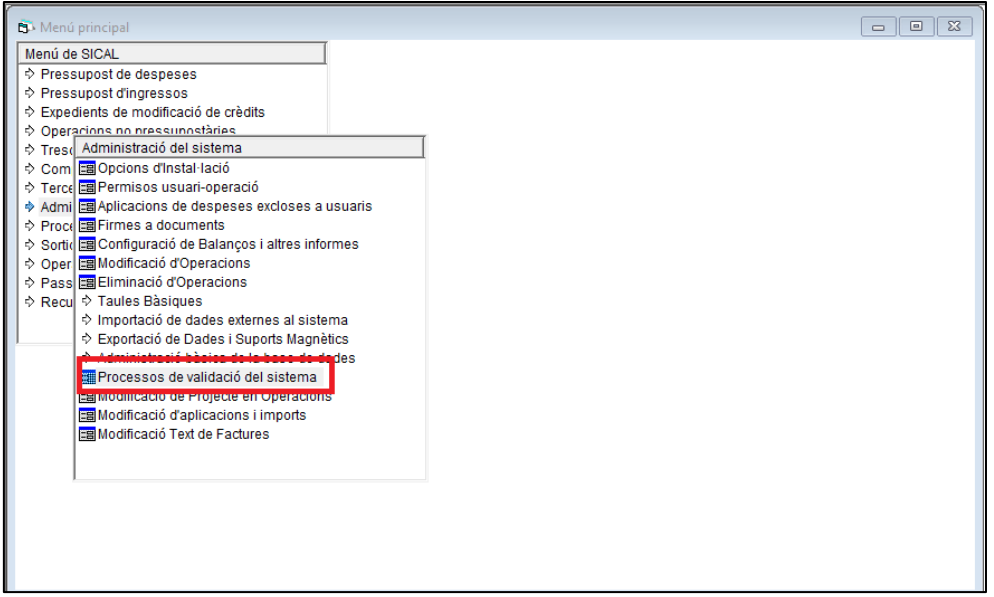

*Menú de SICAL > Administració del sistema > Processos de validació del sistema*

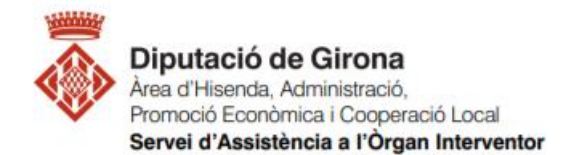

Ens traurà un document TXT amb incidències o en blanc. En el cas que hi hagi incidències, si són les mateixes que les prèvies fetes per la liquidar i que ja han sigut solucionades, es pot seguir amb el procés de tancament, però si són noves o no s'havien fet les prèvies, s'enviaran per a la seva correccció al Servei d'Assistència a l'Òrgan Interventor mitjançant una consulta/petició l'aplicació JIRA.

Revisades i corregides les validacions, s'haurà de fer el tancament pressupostari abans de generar els fitxers.

#### **2- TANCAMENT PRESSUPOSTARI DEFINITIU**

*Menú de SICAL > operacions de fi d'exercici > processos de tancament*

A la darrera pestanya "*Realització del tanc.definitiu*", es seleccionen TOTS els processos FINS al punt que diu "*Assentament de tanc. del pressupost de despeses i ingressos*", que són els que fan referència al tancament pressupostari de l'exercici, i es marca "CONFIRMAR". (el primer procés de "Càcul dels romanents de crèdit" ja estarà marcat i amb data perquè s'haurà necessitat fer recàlcul de romanents de crèdt quan s'elaborava la liquidació)

La resta no es seleccionen, ja que són els que s'hauran de processar quan es faci el tancament comptable, un cop s'hagi aprovat definitivament el Compte General.

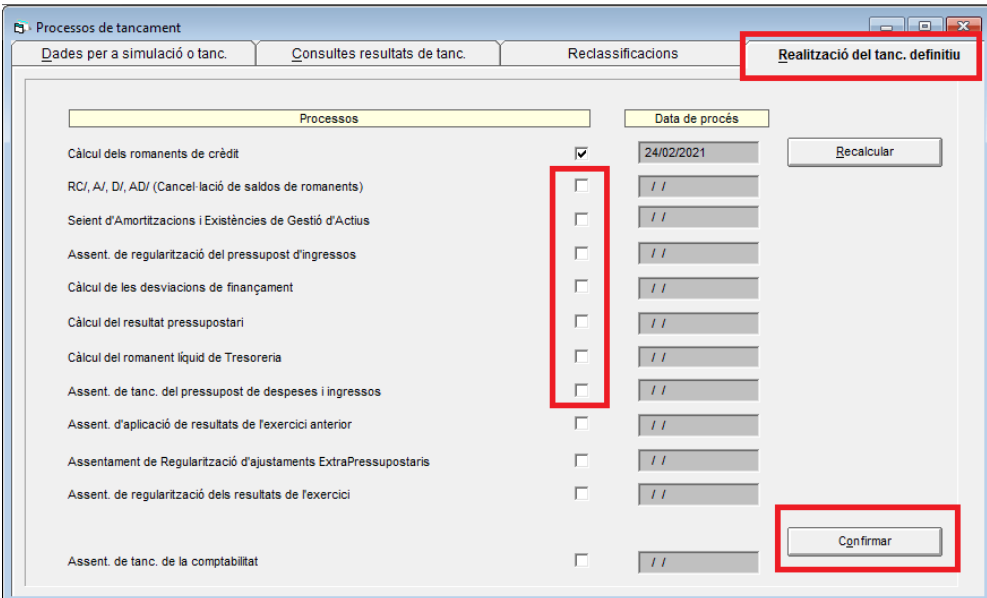

Al següent missatge respondre confirmar:

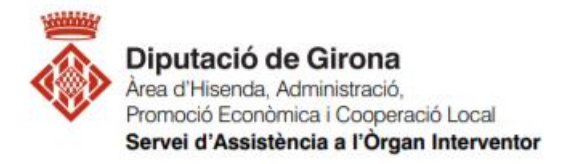

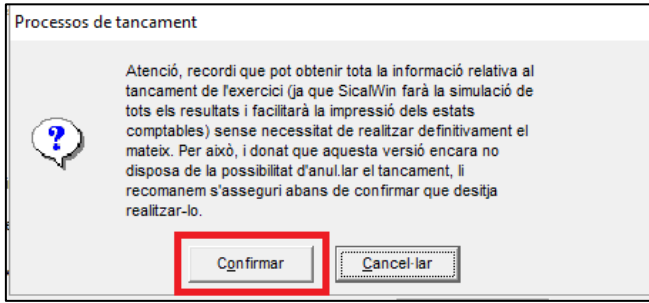

## Escollir validació "MÍNIMA" del sistema:

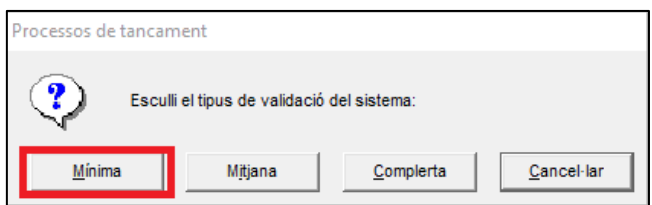

# Acceptar en la següent pantalla:

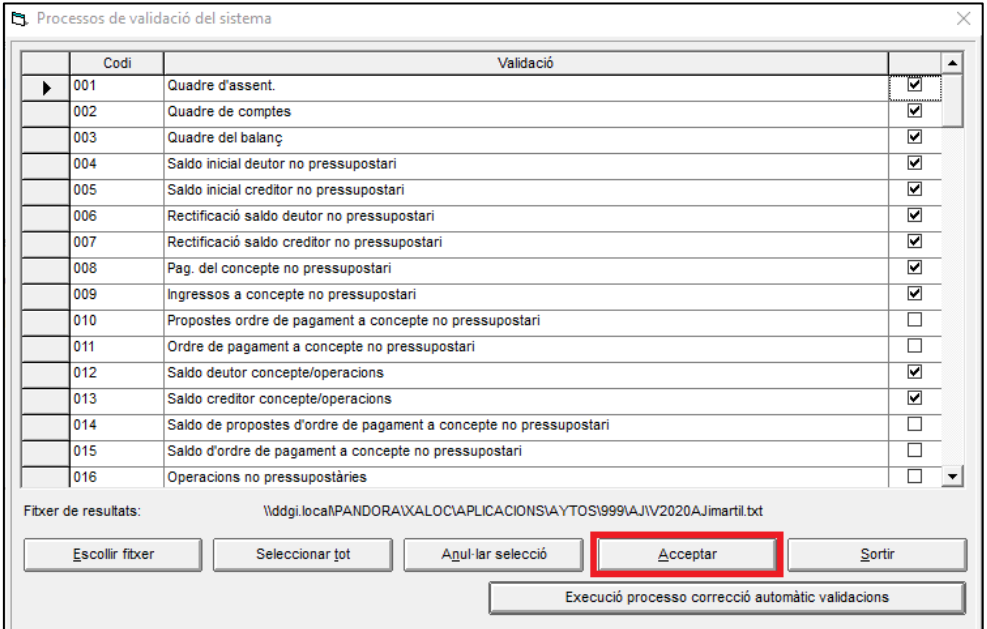

Respondre que "si" a la pregunta de "voleu veure el fitxer de resultats?"

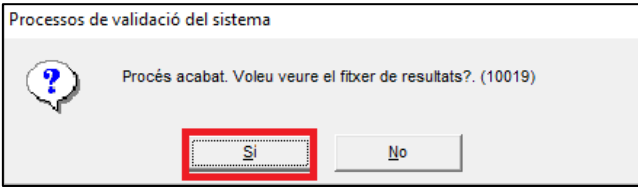

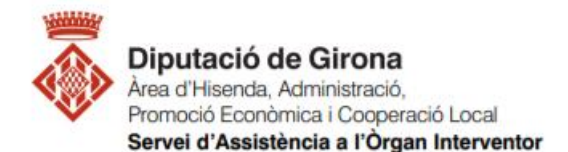

En el cas que no s'haguessin fet les validacions prèvies al tancament, s'hauran d'enviar al "Servei d'Assistència a l'Òrgan Interventor" mitjançant una consulta/petició a la plataforma JIRA. I un cop corregides tornar a fer el procés fins aquí i després continuar amb les següents passes, que ara s'indiquen.

Si el document TXT ja es correcte perquè ja s'havien revisat les validacions, es tanca el document TXT i es fa sortir de processos de validació.

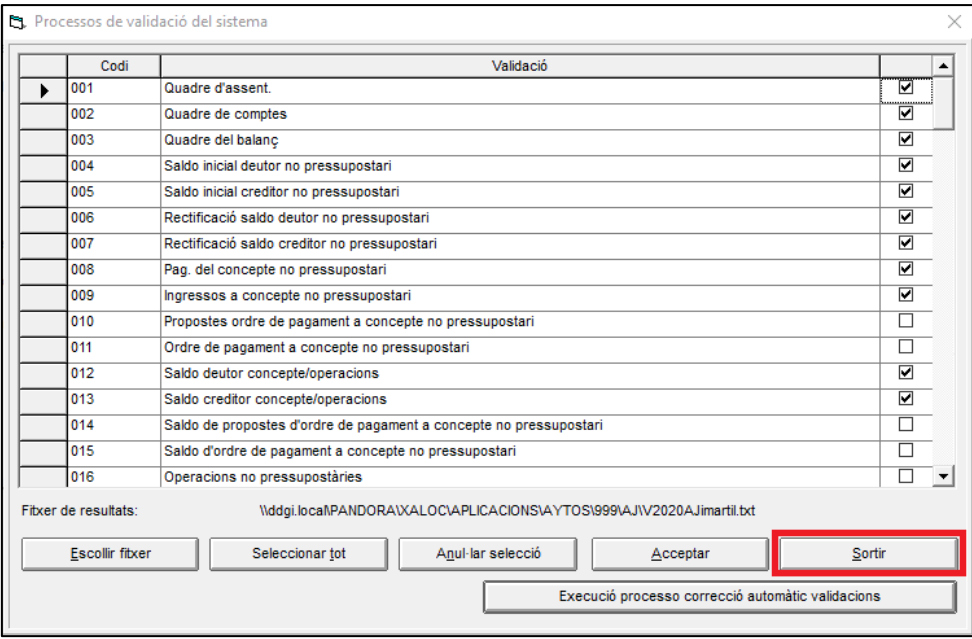

Marcar "SI" a la pregunta de "vol continuar amb el procés de tancament?"

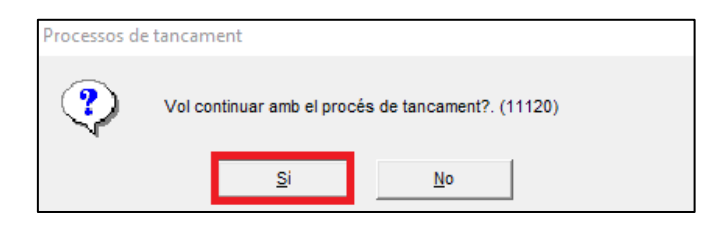

Farà un breu recàlcul i avisarà que el procés ha acabat correctament, s'ACCEPTA, i ja es podrà procedir a generar els fitxers.

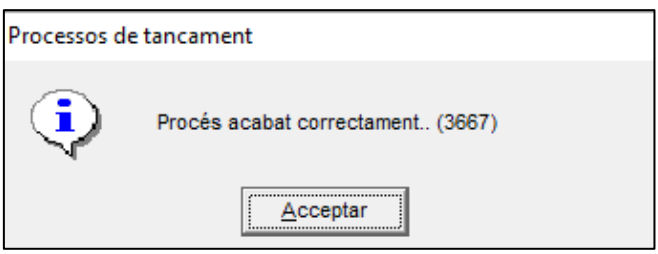